# **Metatron Documentation**

*Release 0.2.0*

**The Serendipity Team**

**Nov 11, 2017**

## **Contents**

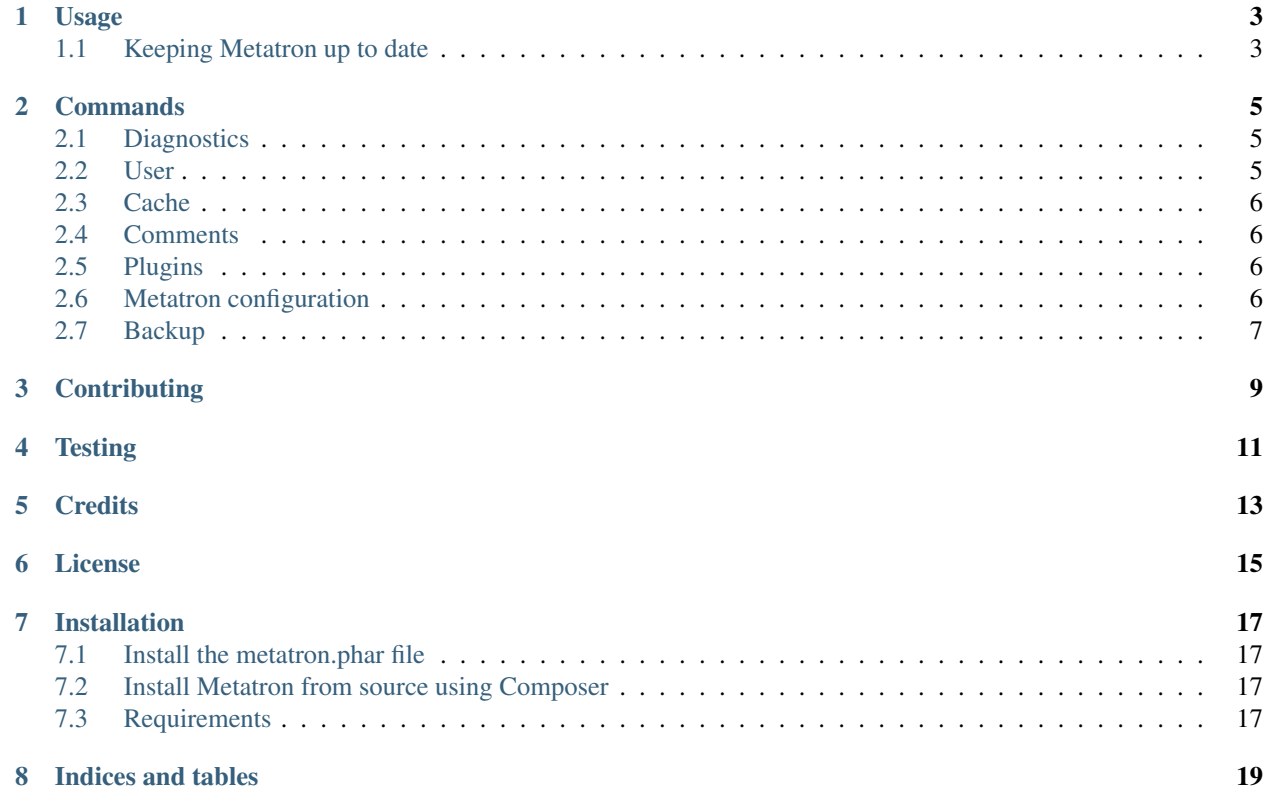

A command line tool (written in PHP) for developers and admins of [Serendipity.](http://s9y.org)

Contents:

Usage

<span id="page-6-0"></span>Right now, there are only a few *[commands](#page-8-0)*. Change to your Serendipity root directory and make sure you have read permissions to serendipity\_config\_local.inc.php.

You get a list of all available commands by entering:

\$ php metatron.phar list

If you need help running a command, type:

\$ php metatron.phar help <command>

## <span id="page-6-1"></span>**1.1 Keeping Metatron up to date**

As of version 0.1.1, Metatron is able to update itself to the latest version. Just run

\$ php metatron.phar self-update

### **Commands**

## <span id="page-8-1"></span><span id="page-8-0"></span>**2.1 Diagnostics**

#### **2.1.1 Serendipity version**

Prints the current S9y version.

```
$ php metatron.phar diag:version
```
#### **2.1.2 Information about the current installation**

Prints basic information about the current S9y installation.

\$ php metatron.phar diag:info

#### **2.1.3 Retrieve S9y config values**

Prints the value of one or more Serendipity config keys where the optional argument name is the name of the config key. Setting the search option list all config keys that contain name.

\$ php metatron.phar diag:config [-s|--search] [name]

### <span id="page-8-2"></span>**2.2 User**

#### **2.2.1 List users**

Lists all users in the system. You can enter an optional username.

\$ php metatron.phar user:list [username]

#### **2.2.2 Set new password for user**

Set new password for user. Opens a dialog where you must enter the user's new password twice.

```
$ php metatron.phar user:password username
```
#### <span id="page-9-0"></span>**2.3 Cache**

#### **2.3.1 Flush cache**

Flushes cache directory. You can enter an optional cache directory (Default: templates\_c).

```
$ php metatron.phar cache:flush [dir]
```
### <span id="page-9-1"></span>**2.4 Comments**

#### **2.4.1 List comments**

Lists all comments, or the last X comments.

```
$ php metatron.phar comment:list [limit]
```
#### **2.4.2 Approve comments**

List and approve comments, or approve a single comment by id. This will most certainly change in future versions.

```
$ php metatron.phar comment:approve [commentid]
```
## <span id="page-9-2"></span>**2.5 Plugins**

#### **2.5.1 List plugins**

Lists installed plugins, optional types are 'event' and 'sidebar'.

```
$ php metatron.phar plugin:list [type]
```
### <span id="page-9-3"></span>**2.6 Metatron configuration**

As of version 0.2.0, Metatron will save certain settings in a configuration file metatron\_config.yml.

#### **2.6.1 Setting config values**

Sets a value for a specific key.

```
$ php metatron.phar config:set key value
```
## <span id="page-10-0"></span>**2.7 Backup**

#### **2.7.1 Database**

#### **Dump database**

Creates a dump of the blog's database, schema only or full with data. Optionally gzipped. Requires a backup directory to be set first.

```
$ php metatron.phar backup:db:dump [--type[="..."]] [--gzipped]
```
## **Contributing**

<span id="page-12-0"></span>If you want to contribute to Metatron, you're invited to fork the [repository](https://github.com/s9y/Metatron) and open a [Pull Request.](https://help.github.com/articles/using-pull-requests)

- Make sure you have [Composer](http://getcomposer.org/) and [Phing](http://www.phing.info/) installed
- Clone the repository into the Serendipity web root, e.g. git clone https://github.com/s9y/ Metatron.git
- Next, cd Metatron && composer install --dev to install the dependencies
- You should always create a new version of the metatron.phar PHAR archive after you finished by simply calling phing (make sure that  $phar$ .readonly = Off in your php.ini)
- To run commands from the Serendipity web root, either symlink the metatron.phar PHAR archive or call php Metatron/console.php [options] command [arguments] as root

If you find a bug in Metatron, please [file an issue.](https://github.com/s9y/Metatron/issues) Metatron is currently in an alpha state and should **not** be used on production servers! You have been warned ;)

If you have any further questions, feel free to visit the [Serendipity forum.](http://board.s9y.org/)

**Testing** 

<span id="page-14-0"></span>In order to run the tests provided in the repository, from the Metatron root directory run:

\$ phpunit --bootstrap tests/bootstrap.php --configuration tests/phpunit.xml `pwd`/ ˓<sup>→</sup>tests/Serendipity/

You need to have [PHPUnit](https://github.com/sebastianbergmann/phpunit/) (3.7) installed.

**Credits** 

<span id="page-16-0"></span>Metatron would not be possible without the [Symfony2 Console Component,](http://symfony.com/doc/current/components/console/introduction.html) the [Composer](http://getcomposer.org/) dependency manager for PHP, and the [Patchwork](http://antecedent.github.io/patchwork/) library for testing user-defined functions.

License

<span id="page-18-0"></span>Metatron is released under the BSD License. See the bundles LICENSE file for details.

## Installation

<span id="page-20-0"></span>There are two ways to install Metatron.

## <span id="page-20-1"></span>**7.1 Install the metatron.phar file**

Download the phar file to your Serendipity root directory:

```
$ wget https://raw.github.com/s9y/Metatron/master/metatron.phar
```
## <span id="page-20-2"></span>**7.2 Install Metatron from source using Composer**

```
$ git clone https://github.com/s9y/Metatron # Clone the git repository
$ cd Metatron
$ curl -s https://getcomposer.org/installer | php # Download Composer
$ php ./composer.phar install # Use Composer to install all dependencies
```
## <span id="page-20-3"></span>**7.3 Requirements**

Metatron has been tested on Linux and PHP 5.4.9/5.5.3, but should run in other environments and at least PHP 5.3.3.

If you use Suhosin, you should probably add/edit the following line to its config (e.g. /etc/php5/cli/conf.d/suhosin.ini) suhosin.executor.include.whitelist = php phar

Indices and tables

- <span id="page-22-0"></span>• genindex
- modindex
- search